## Анализ на данни в електронни таблици

Заредете файла anketa, и разгледайте внимателно неговото съдържание.

Във файла anketa са въведени данни от проведена анкета в училища за материално-техническата база и учебно-помощната литература, която се използва в обучението по информационни технологии.

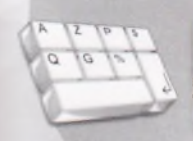

слете общия брой твали в анкетата.

На отделен лист в една колона въведете имената на областните центрове, които са участвали в анкетата, както са записани във втория ред на таблицата.  $\overline{2}$ 

Копирайте имената на областите, за да не допуснете грешки при въвеждането. След това ги преформатирайте, така че да бъдат хоризонтално изписани.

> Изчислете за всяка една област по колко училища са участвали в анкетата.

За да се преброи срещането на дадена стойност в област от клетки се използва функцията COUNTIF. Тя има два аргумента, като първият е областта, в която ще се търси стойността, която е втори аргумент на функцията.

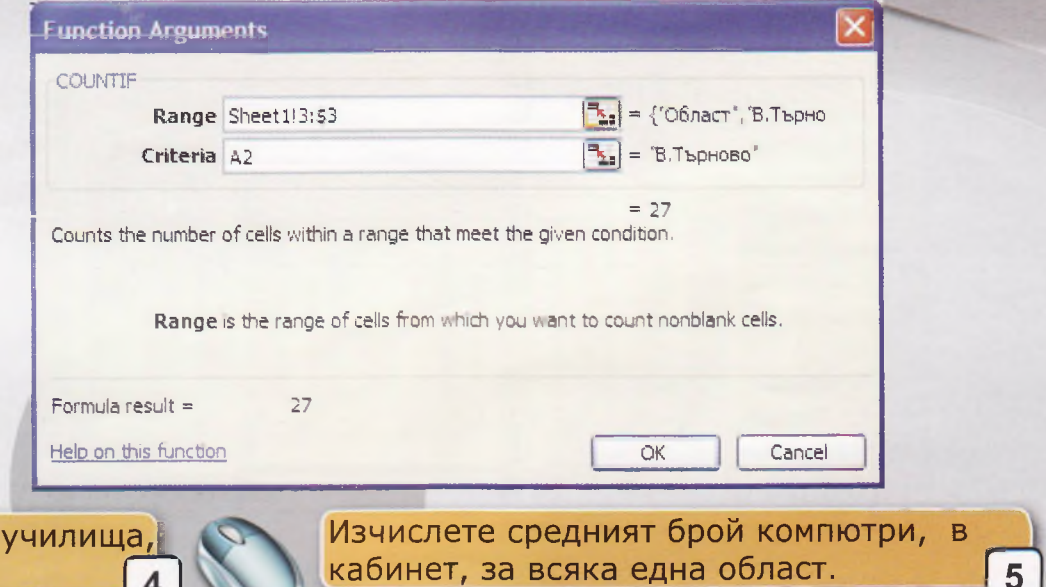

За да се съберат стойности от клетки, които отговарят на определено условие се използва функцията SUMIF Тя има три аргумента, като първият е областта, в която ще се търси условието, вторият е условието, на което трябва да отговарят, а третият - областта, от която ще се сумират стойности.

И

<sub>C1</sub>

Няк **Dyr** oxe Кат бъд e n per

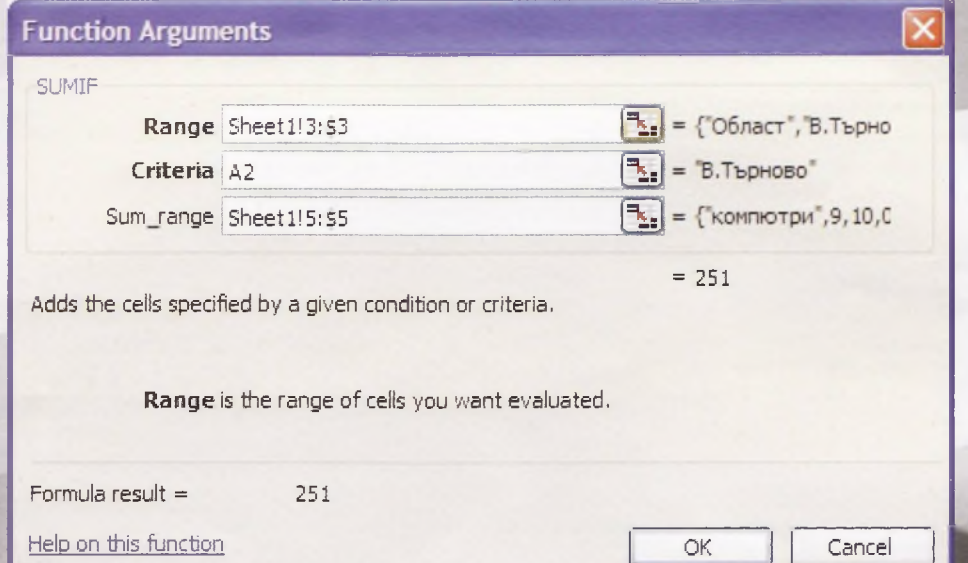

Получените стойности за среден брой трябва да се закръглят до цяло число. 32

## Изчислете средния брой компютри в кабинет за всички области. 6

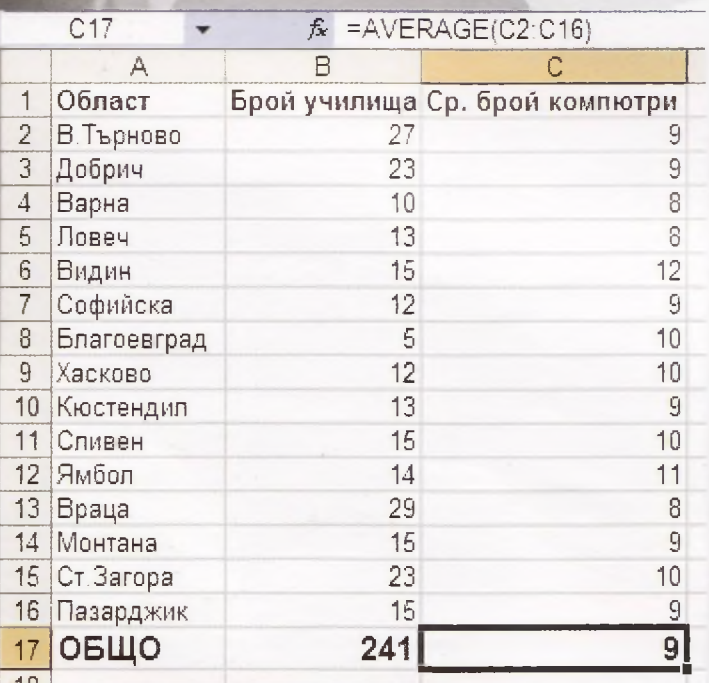

Изчислете средния брой ученици по време на едно занятие за всяка една област.

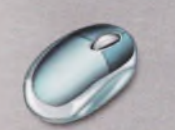

Изчислете по колко училища във всяка област разполагат с постоянна интернет връзка и колко с временна.

Изчислете по колко училища във всяка област разполагат в кабинетите си с принтер и колко със скенер, независимо от техния брой.

--кои училища разполагат с повече от един принтер или скенер. За да се използва г .нкцията за пресмятане броя на училищата с принтери, съответно със о енери, е необходимо във всички клетки да са въведени само числата 0 или 1. Сато се използва командата за търсене и замяна в реда могат автоматично да Ггдат заменени последователно всички числа, различни от тези две. Желателно е предварително да се направи проверка, кое е най-голямото възможно число в реда, за да не остане някъде незаменено число различно от 0 и 1.

> Създайте диаграми, които да представят 10 обобщените данни в предишните задачи.

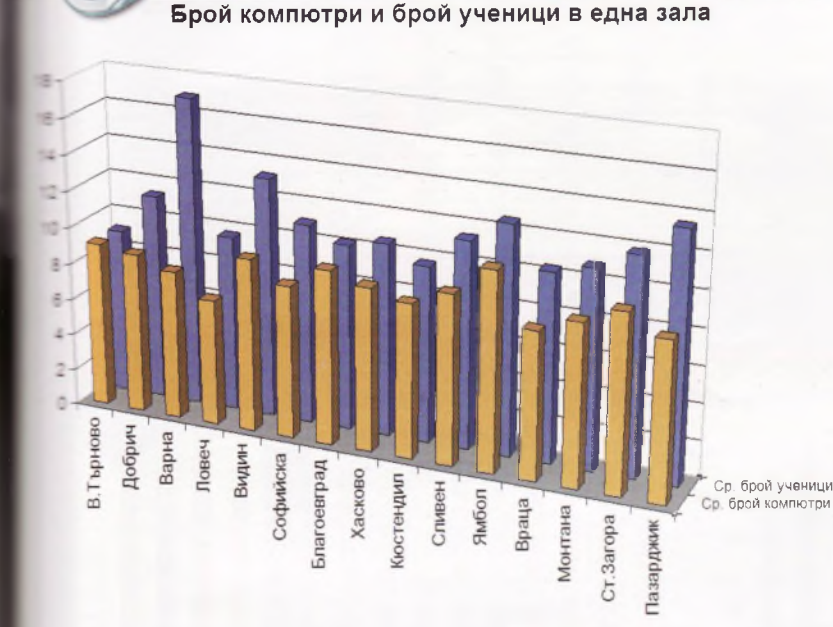

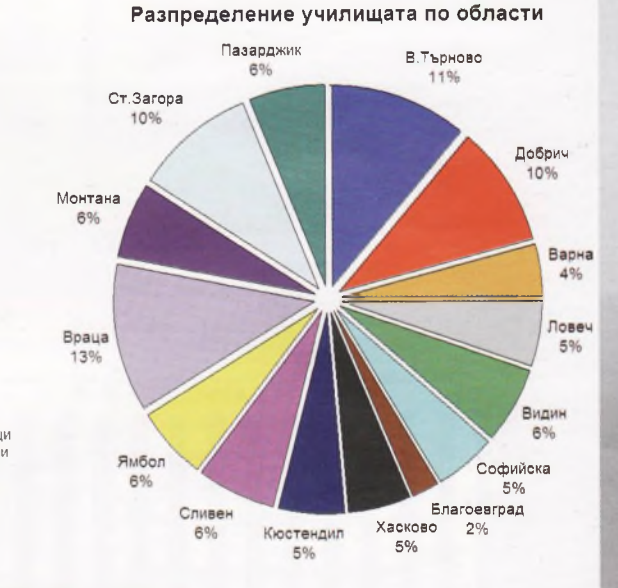

8

## Брой принтери и скенери в училищата по области

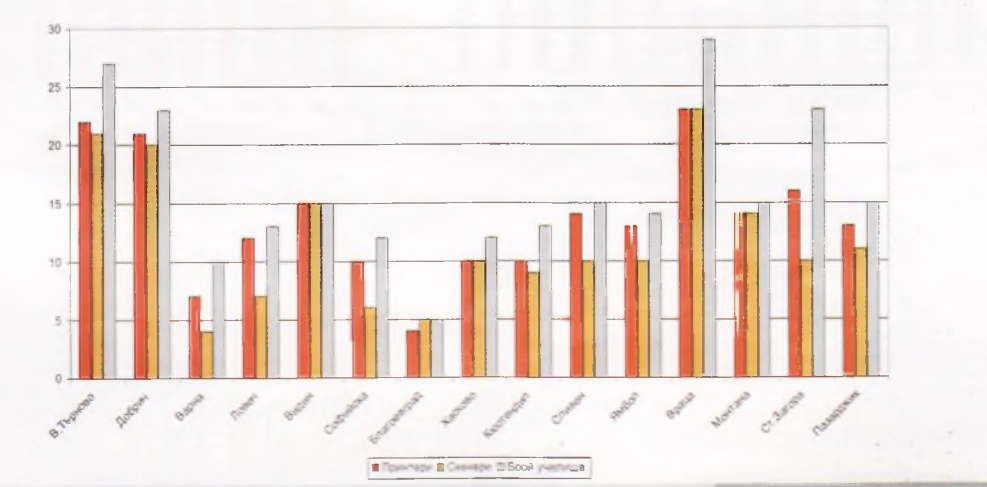

11 Запазете променената таблица под името

55